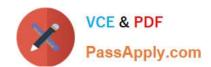

### **PL-200**<sup>Q&As</sup>

Microsoft Power Platform Functional Consultant

#### Pass Microsoft PL-200 Exam with 100% Guarantee

Free Download Real Questions & Answers PDF and VCE file from:

https://www.passapply.com/pl-200.html

100% Passing Guarantee 100% Money Back Assurance

Following Questions and Answers are all new published by Microsoft
Official Exam Center

- Instant Download After Purchase
- 100% Money Back Guarantee
- 365 Days Free Update
- 800,000+ Satisfied Customers

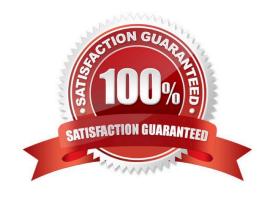

#### **QUESTION 1**

#### **HOTSPOT**

A company uses a model-driven Power Apps app in a new environment. The base language is English.

You need to configure French and Spanish.

Which configuration component should you use? To answer, select the appropriate options in the answer area.

NOTE: Each correct selection is worth one point.

Hot Area:

| ) | Desktop flow types |  |  |  |
|---|--------------------|--|--|--|
|   | Attended           |  |  |  |
|   | Unattended         |  |  |  |

| Answer Area             |                   |
|-------------------------|-------------------|
| <b>Business process</b> | Desktop flow type |
| 1                       |                   |
| 2                       |                   |

Correct Answer:

# Desktop flow types

| Answer Area             |                   |  |  |
|-------------------------|-------------------|--|--|
| <b>Business process</b> | Desktop flow type |  |  |
| 1                       | Attended          |  |  |
| 2                       | Unattended        |  |  |

Box 1: Language packs Before users can start using a Language Pack to display a language, the Language Pack must be enabled in your organization. Box 2: Environment Enable the language These settings can be found in the Microsoft Power Platform admin center by going to Environments > [select an environment] > Settings > Product > Languages.

#### **QUESTION 2**

A company plans to create an app by using Power Apps.

The company has the following requirements:

1.

The app must be able to enter data into Microsoft SharePoint.

2.

Users must be able to add the app into Microsoft Teams.

You need to recommend which app to create.

Which type of app should you recommend?

## VCE & PDF PassApply.com

#### https://www.passapply.com/pl-200.html

2024 Latest passapply PL-200 PDF and VCE dumps Download

| Α. | model-driven | app | as a | a personal  | app  |
|----|--------------|-----|------|-------------|------|
|    |              | ~~~ | ~~ . | ~ p o . o o | ~~~~ |

- B. model-driven app as a tab app
- C. canvas app as a personal app
- D. Canvas app as a tab app

Correct Answer: C

You can connect to SharePoint from a canvas app.

Add your canvas apps to Microsoft Teams

You can embed a canvas app as personal app in Teams.

Reference:

https://learn.microsoft.com/en-us/power-apps/maker/canvas-apps/connections/connection-sharepoint-online

https://learn.microsoft.com/en-us/power-apps/teams/embed-teams-app

#### **QUESTION 3**

A company is implementing Microsoft Power Platform solutions. The company requests information on the features that are supported by Power Fx. You need to identify the features of Power Fx. What should you identify?

- A. It uses imperative and declarative logic.
- B. It uses an undefined value for uninitialized variables.
- C. It uses a plug-in.
- D. It uses the model-driven app formula language.

Correct Answer: A

#### **QUESTION 4**

#### **HOTSPOT**

A company uses Power Apps and Power Automate.

There is an issue with the existing flow in the test environment. Development changes are allowed in the test environment.

You need to troubleshoot the issue with the flow.

Which command should you use? To answer, select the appropriate options in the answer area.

NOTE: Each correct selection is worth one point.

Hot Area:

|            | Options                          |                      |
|------------|----------------------------------|----------------------|
|            | Add column                       |                      |
|            | Add existing                     |                      |
|            | Add required components          |                      |
|            | Add subcomponent                 |                      |
|            |                                  |                      |
| nswer Area |                                  |                      |
| nswer Area | Action                           | Option               |
|            | Action es table to the solution. | <b>Option</b> Option |

Correct Answer:

| Add column       |  |
|------------------|--|
|                  |  |
|                  |  |
|                  |  |
| Add subcomponent |  |

#### **Answer Area**

#### Action

Add the Devices table to the solution.

Add the status column changes only to the solution.

#### Option

Add existing

Add required components

#### **QUESTION 5**

#### HOTSPOT

A company uses Common Data Service to manage account and contact information.

The company plans to use the AI Builder model to make key business decisions.

You need to integrate prebuilt Al Builder models with Power Automate flows.

Which models should you use? To answer, select the appropriate options in the answer area.

NOTE: Each correct selection is worth one point.

Hot Area:

Enable the chatbot to relate to a real-world object or topic in a dialog

Entities

Define the path and triggers for a chatbot conversation

Topics

Implement conditional logic to dynamically route a conversation across different paths

Variables

Correct Answer:

| Actions                                                                   | Answer Area |   |
|---------------------------------------------------------------------------|-------------|---|
| Select information to pass to the SharePoint list.                        |             |   |
| Copy and paste the text in the output definition window.                  |             |   |
| On the Outputs menu of the UI flow, choose <b>Select text on screen</b> . | ©<br>②      | 8 |
| Enter a name and description for the output.                              |             | • |
| Start recording the UI flow.                                              |             |   |
| Stop the recording and save the flow.                                     |             |   |

Reference: https://docs.microsoft.com/en-us/ai-builder/prebuilt-sentiment-analysis https://docs.microsoft.com/en-us/ai-builder/prebuilt-key-phrase https://docs.microsoft.com/en-us/ai-builder/prebuilt-text-recognition

PL-200 Practice Test

PL-200 Study Guide

PL-200 Braindumps